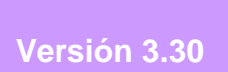

# BOLETÍN (DICIEMBRE 2008)

**a2 Herramienta Administrativa Configurable Versión 3.30**

# **a2softway C.A.**

**V E R SI Ó N 3 . 3 0** 

# **a2HerramientaAdministrativaConfigurable**

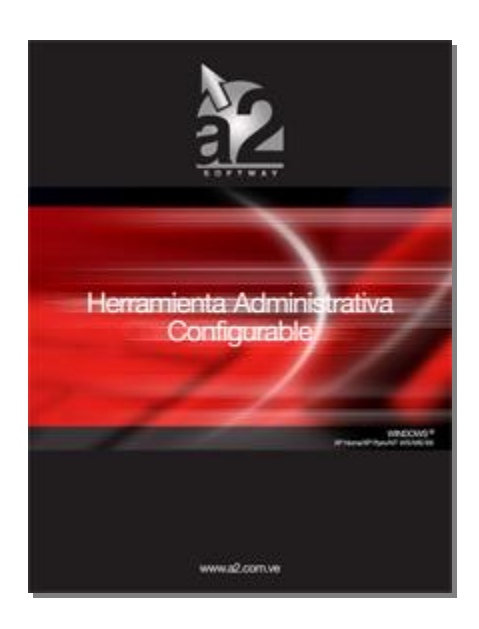

e-mail [a2softway@cantv.net](mailto:a2softway@cantv.net) [www.a2.com.ve](http://www.a2.com.ve) Maracaibo-Venezuela

# **Tabla de Contenido:**

#### **Capítulo 1 (Mejoras):**

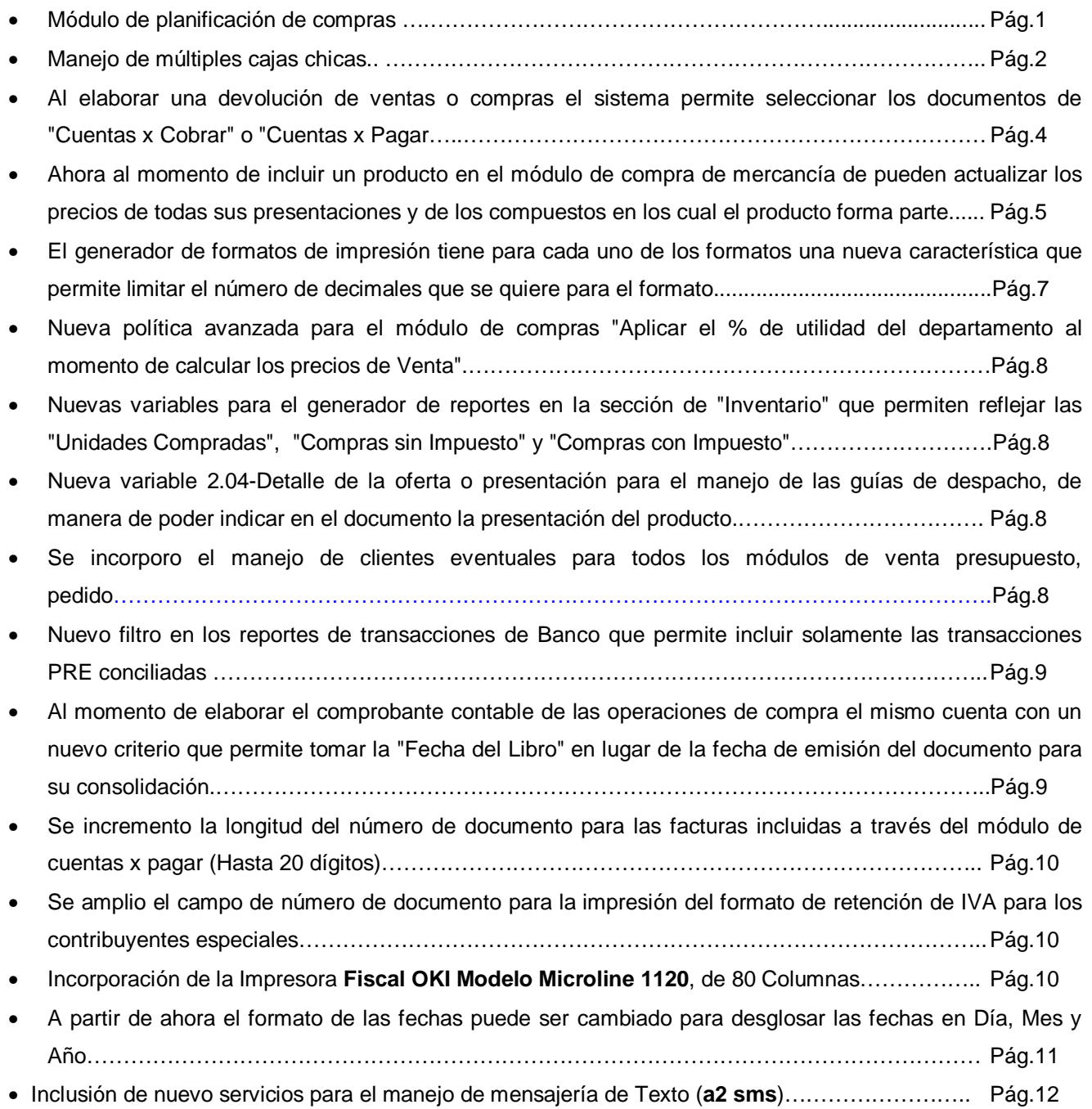

### **Capítulo 2 (Revisiones):**

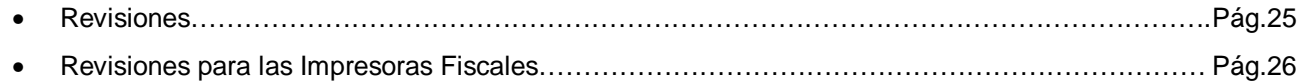

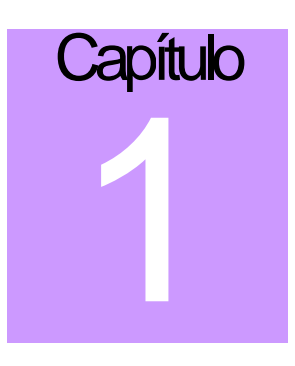

## **Mejoras:**

Mejoras realizadas a la aplicación a2 Herramienta Administrativa Configurable, **versión 3.30**:

**1. Módulo de planificación de compras** que permite al momento de elaborar cualquier documento de compras sugerir una cantidad a pedir de los productos del proveedor con el que se esta trabajando, teniendo la posibilidad de poder aplicar varios criterios:

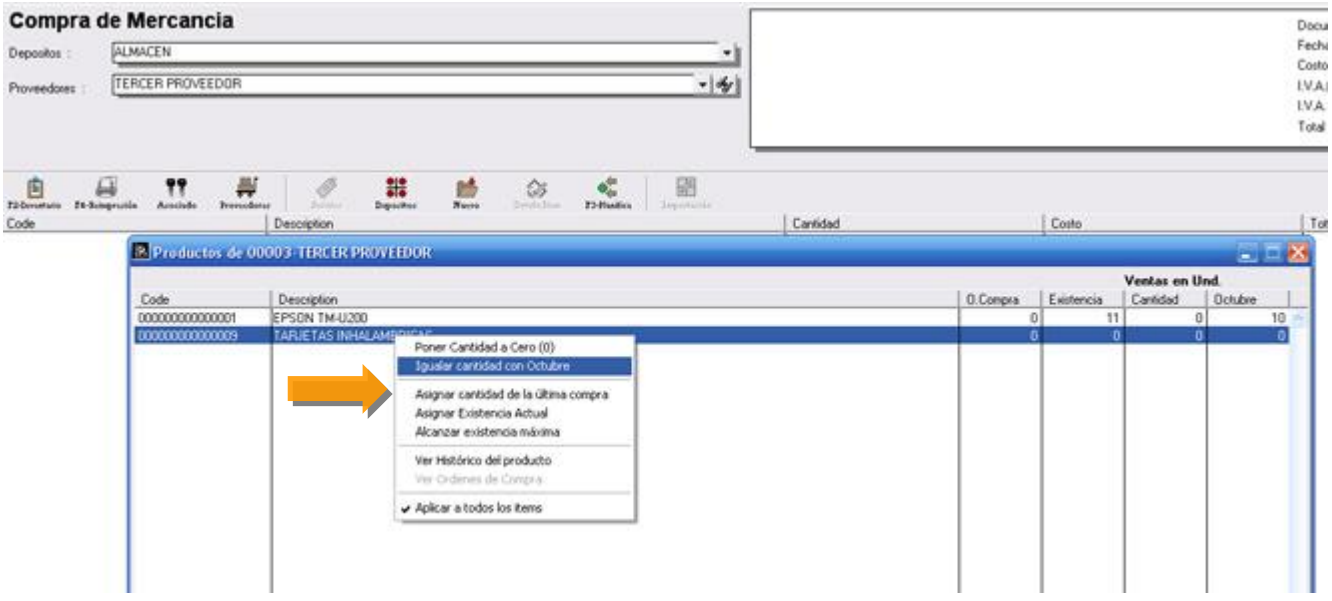

#### **Obsérvese los criterios que se disponen:**

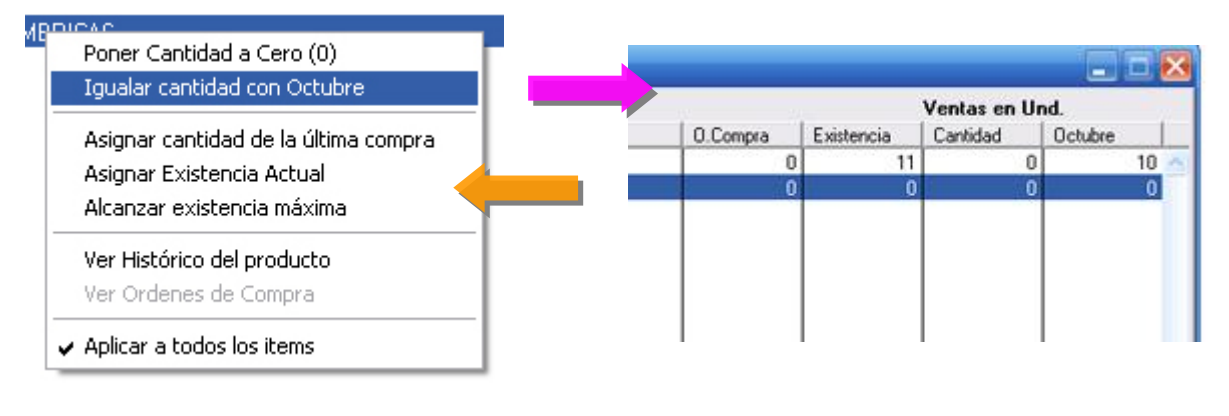

**NOTA:** Para autorizar el módulo de planificación de compras es necesario activar la política en la sección de avanzados de cada uno de los módulos de compra.

**2. Manejo de múltiples cajas chicas**. A partir de esta versión **el usuario MASTER esta en la capacidad de crear diferentes cajas chicas** y asignar los usuarios a cada una de estas cajas. De esta manera el sistema puede mantener el manejo independiente de varias cajas dentro de la organización.

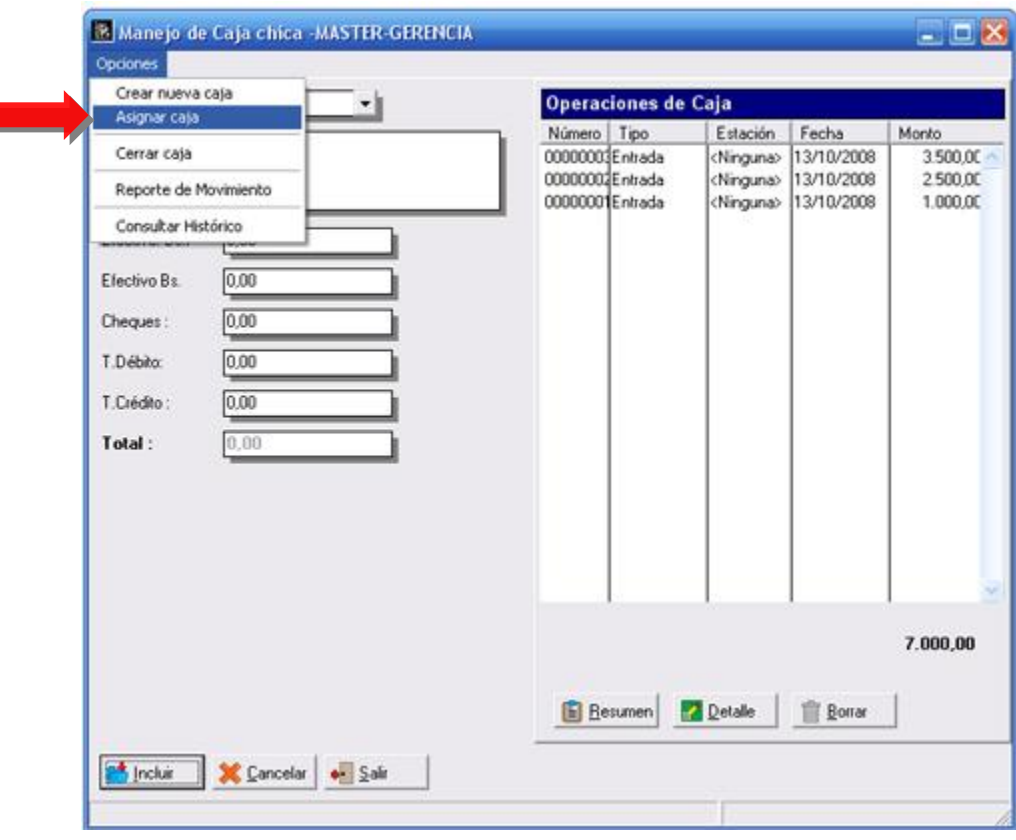

#### **Obsérvese sus capacidades:**

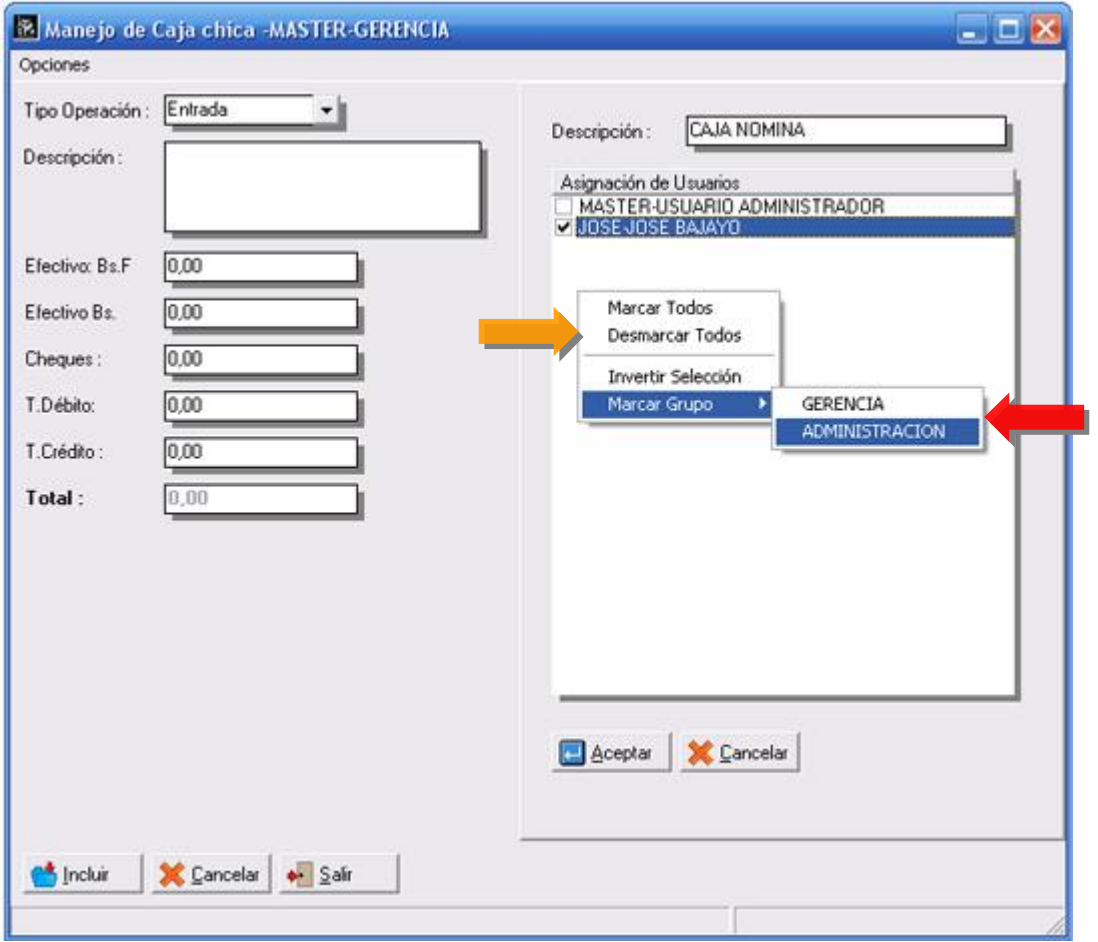

**3. Al elaborar una devolución de ventas o compras el sistema permite seleccionar los documentos de "Cuentas x Cobrar" o "Cuentas x Pagar"** (**Es necesario activar una nueva política**) para la aplicación automática de la nota. De esta manera se evita la generación del documento pendiente para su posterior aplicación.

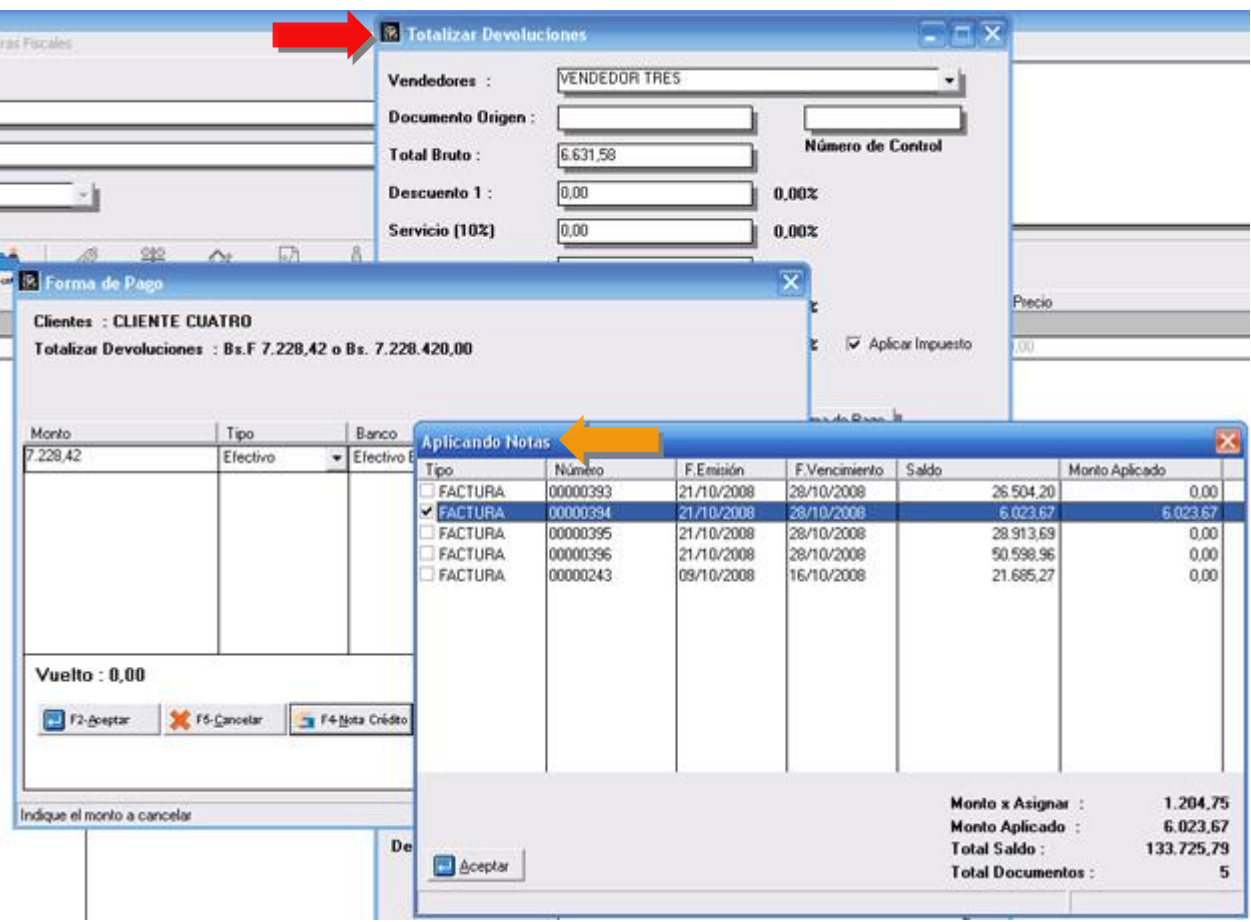

**4. Ahora al momento de incluir un producto en el módulo de compra de mercancía de pueden actualizar los precios de todas sus presentaciones y de los compuestos en los cual el producto forma parte**.

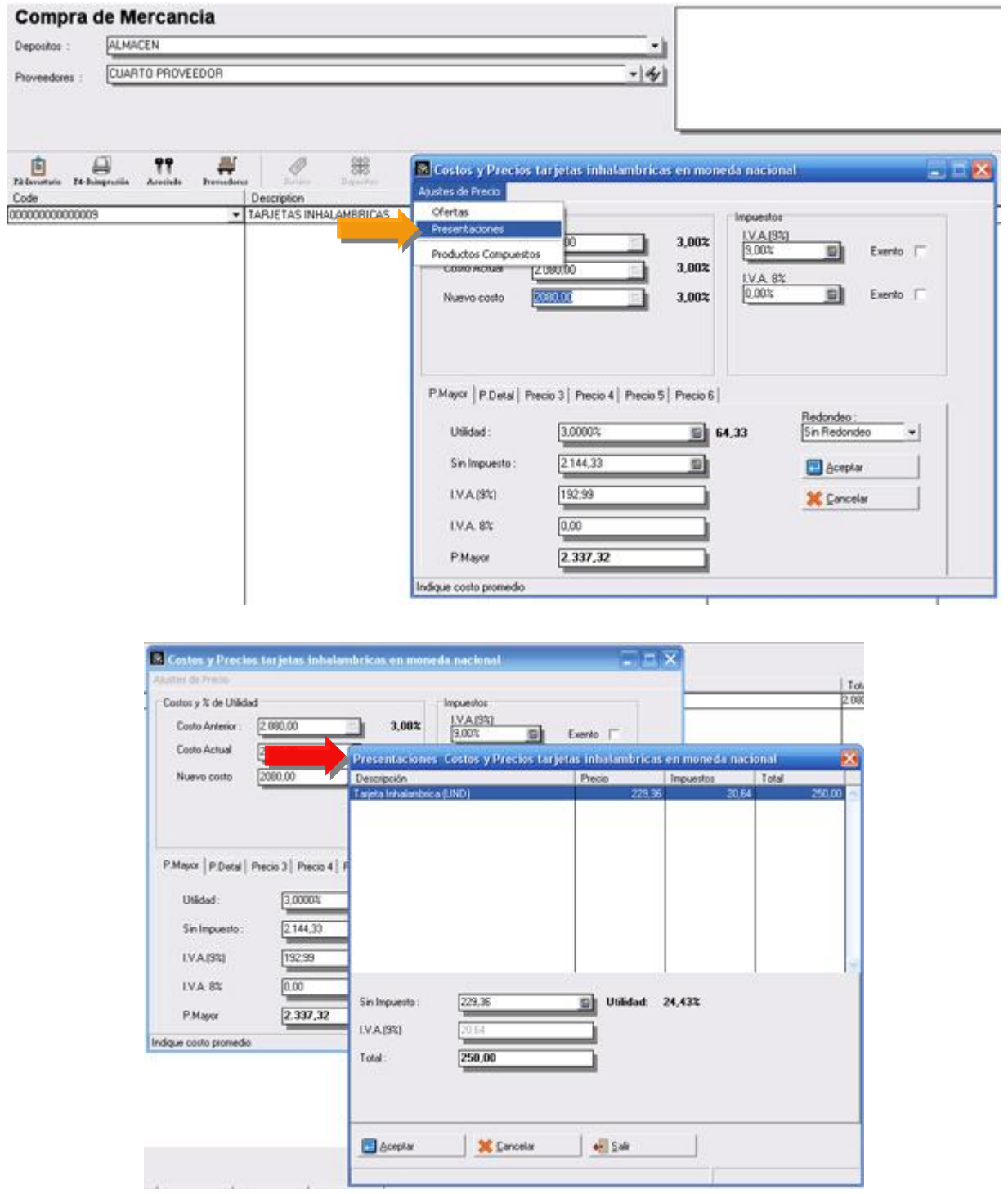

**5**

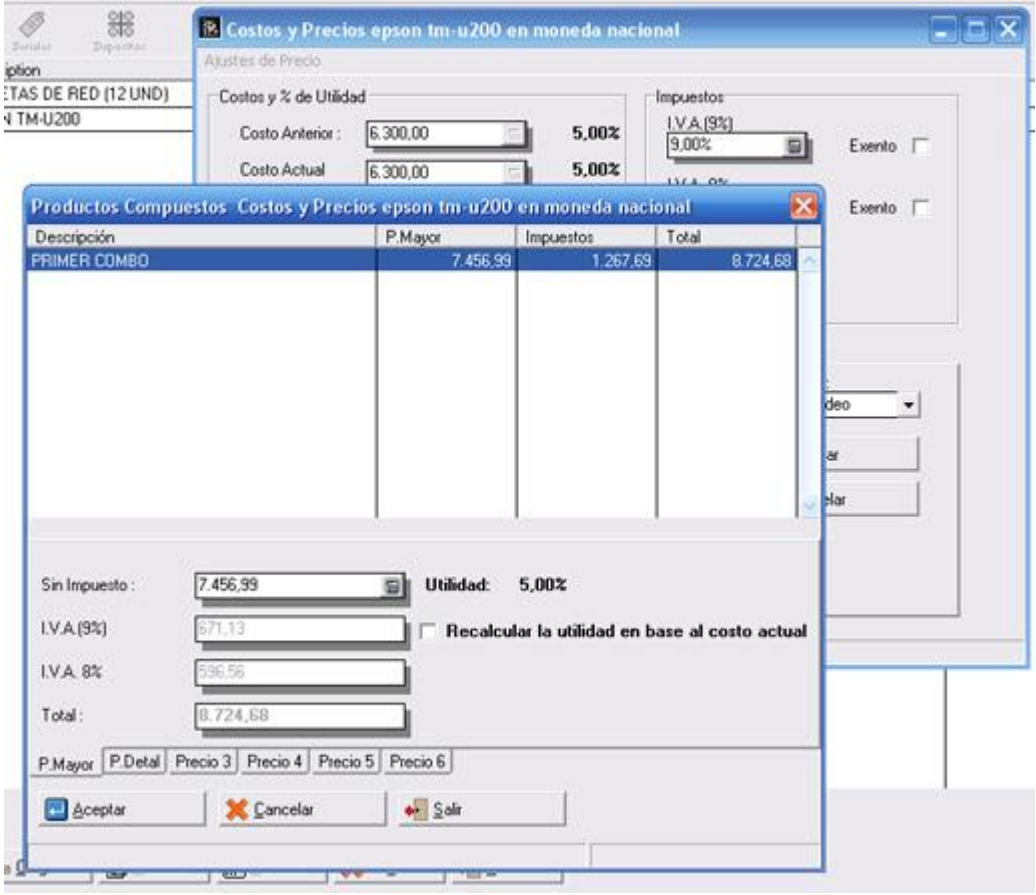

**5. El generador de formatos de impresión tiene para cada uno de los formatos una nueva característica que permite limitar el número de decimales que se quiere para el formato**.

De esta manera si el sistema esta utilizando 3 o 4 decimales, al momento de imprimir se puede restringir a 2.

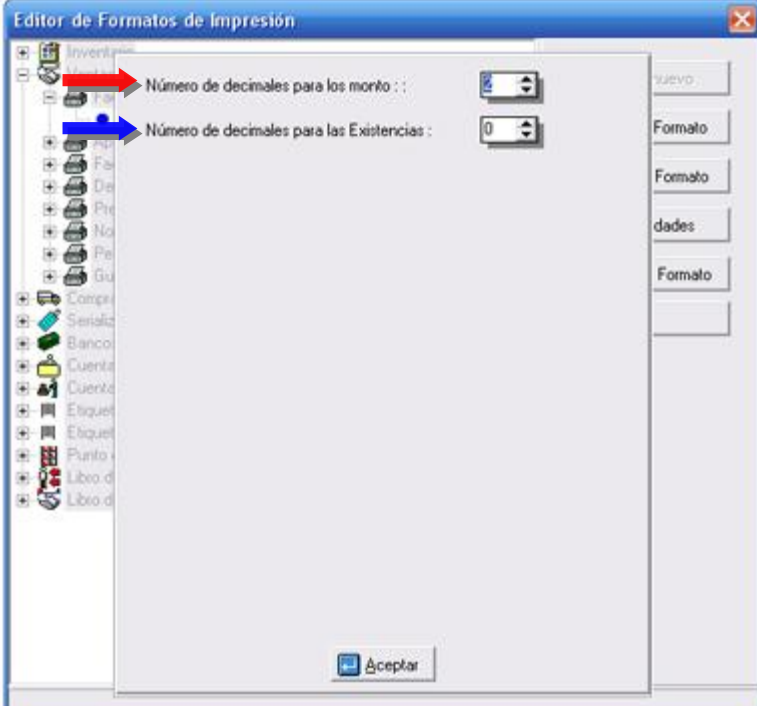

Se activa a través del botón de avanzado en la sección de propiedades del formato

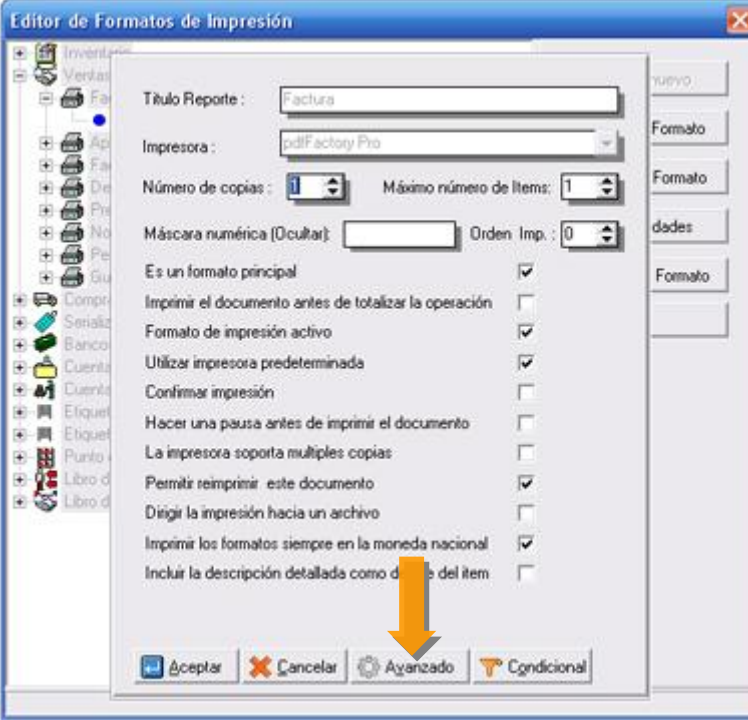

- **6. Nueva política avanzada para el módulo de compras "Aplicar el % de utilidad del departamento al momento de calcular los precios de Venta"**. Esta nueva política incorpora una funcionalidad importante ya que permite al momento de calcular el precio de venta de un producto aplicar un % de utilidad fijo para el mismo, ya que como sabemos el % de utilidad de la ficha del producto se modifica constantemente producto de calcular los precios en base al costo promedio del mismo.
- **7. Nuevas variables para el generador de reportes en la sección de "Inventario" que permiten reflejar las "Unidades Compradas", "Compras sin Impuesto" y "Compras con Impuesto"**.
- **8. Nueva variable 2.04-Detalle de la oferta o presentación para el manejo de las guías de despacho, de manera de poder indicar en el documento la presentación del producto**.
- **9. Se incorporo el manejo de clientes eventuales para todos los módulos de venta presupuesto, pedido.** (Solo estaba disponible para los módulos de Ventas y devoluciones de venta).

**10. Nuevo filtro en los reportes de transacciones de Banco que permite incluir solamente las transacciones PRE conciliadas.**

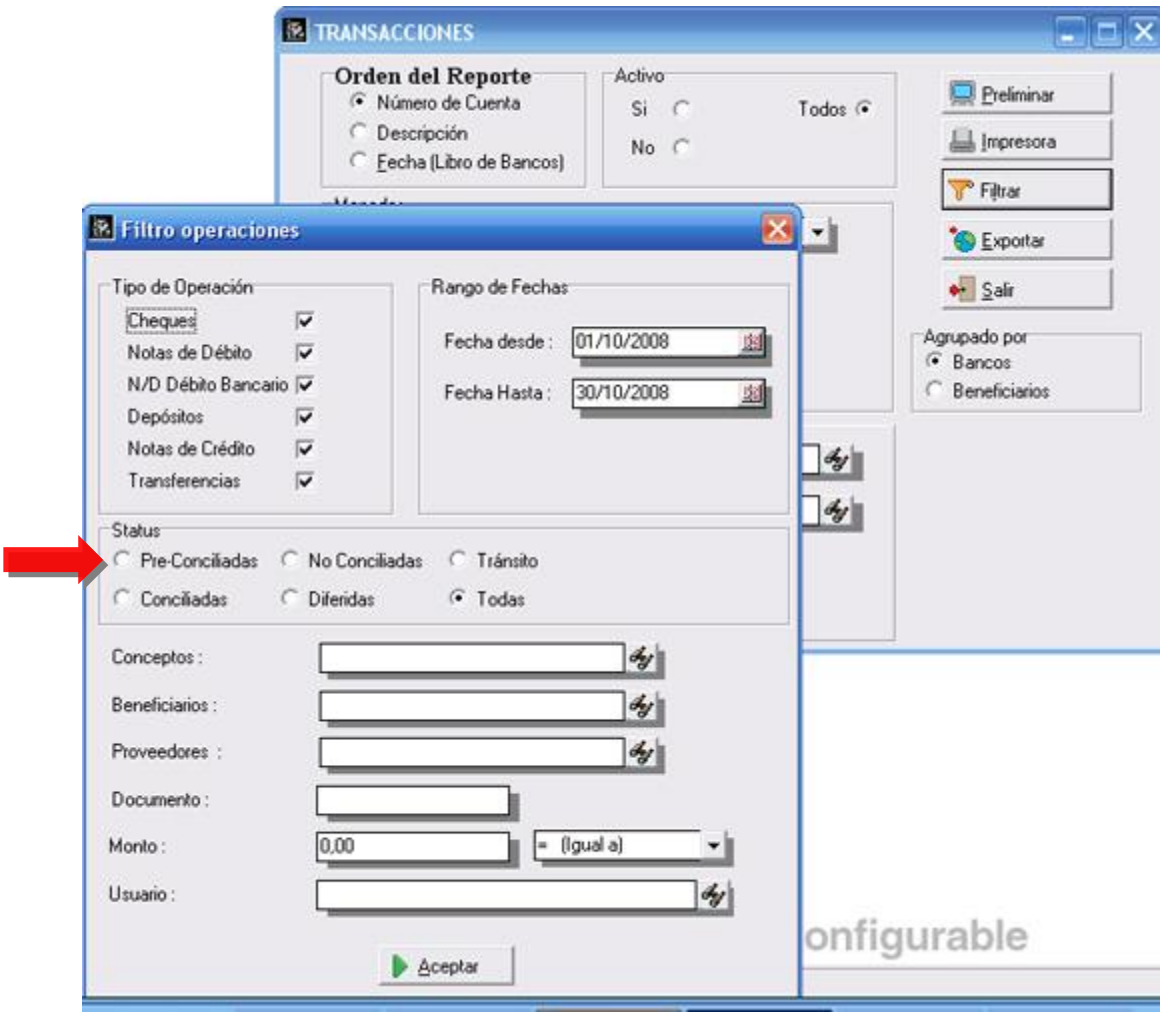

**11. Al momento de elaborar el comprobante contable de las operaciones de compra el mismo cuenta con un nuevo criterio que permite tomar la "Fecha del Libro" en lugar de la fecha de emisión del documento para su consolidación**.

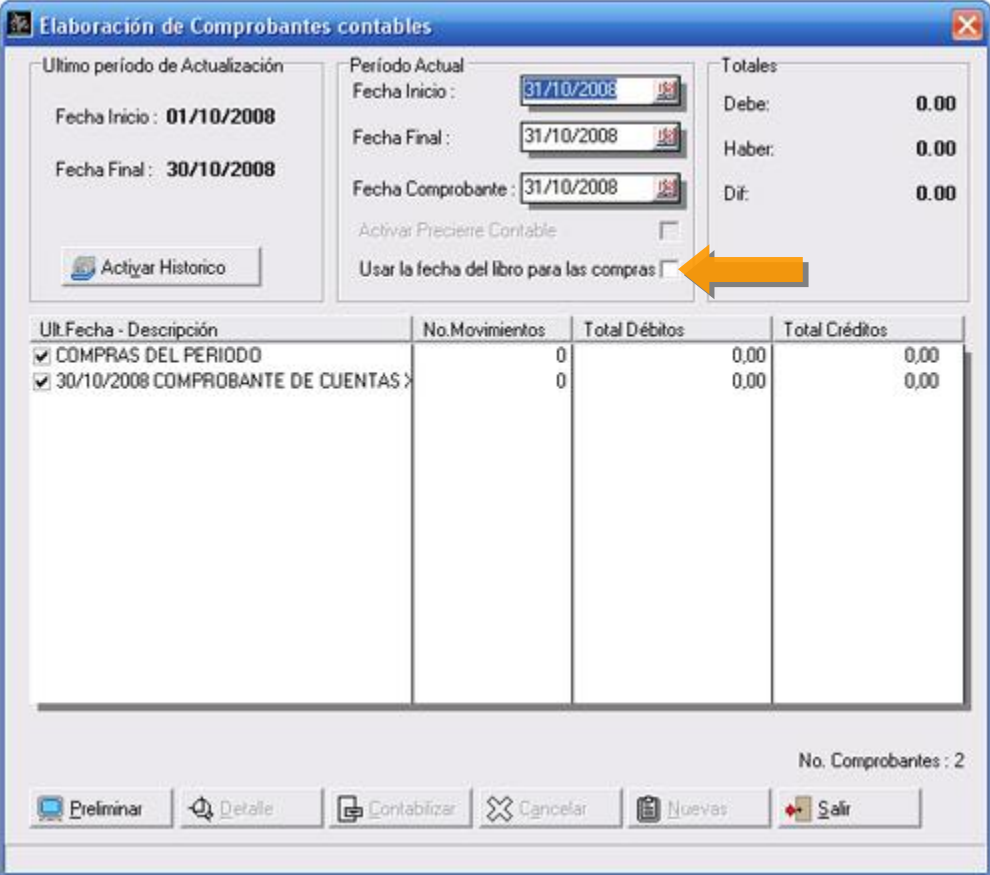

- **12. Se incremento la longitud del número de documento para las facturas incluidas a través del módulo de cuentas x pagar (Hasta 20 dígitos)**.
- **13. Se amplio el campo de número de documento para la impresión del formato de retención de IVA para los contribuyentes especiales**.
- **14. Manejo de Impresora Fiscal OKI modelo Microline 1120, de 80 Columnas.**

Para más detalle visita <http://thefactory.com.ve/okiml1120.html>

#### 15.A partir de ahora el formato de las fechas puede ser cambiado para desglosar las fechas en Día,

**Mes y Año** según las necesidades del formato para cada usuario. Para ello debemos colocar cualquiera de los 3 siguientes formatos :

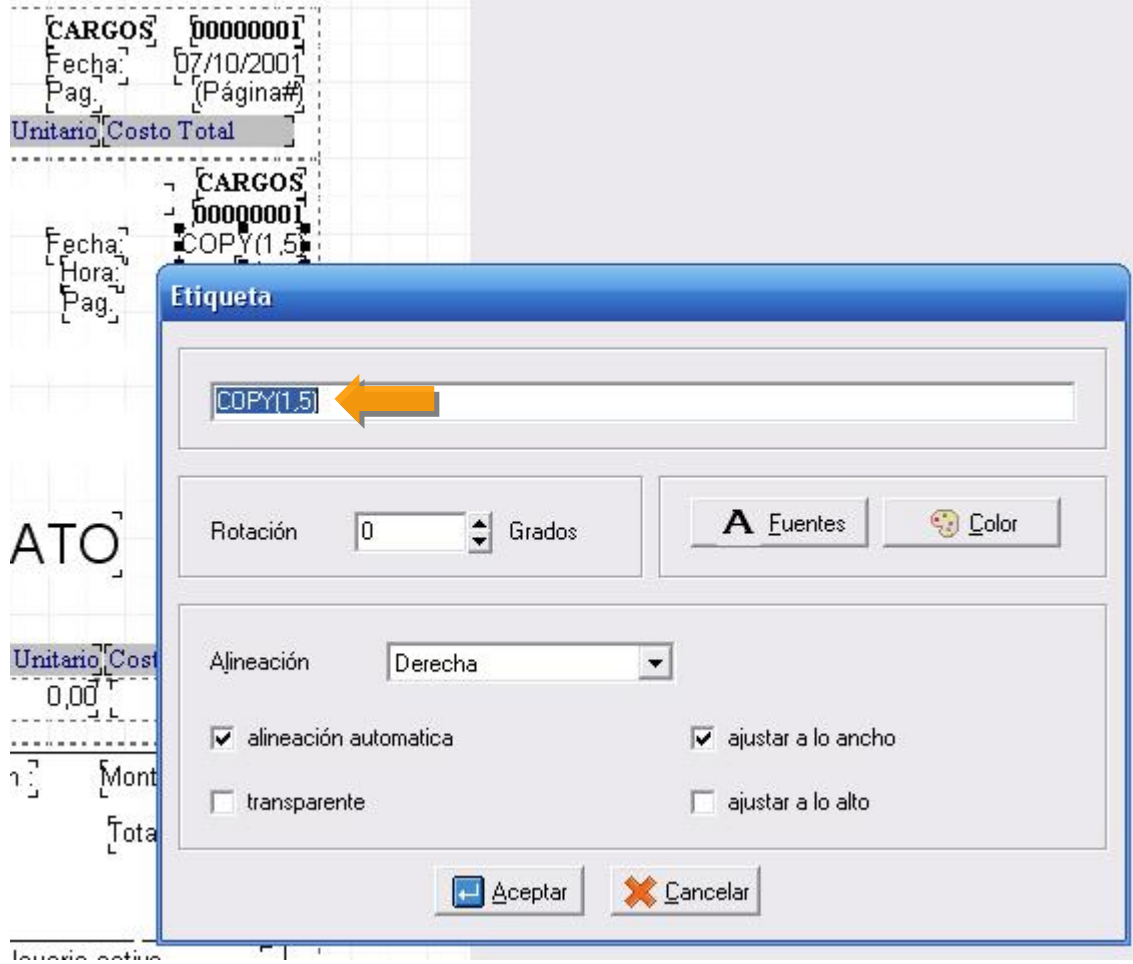

#### **Obsérvese un ejemplo:**

#### **23/01/1964**

COPY(01,02) Imprime el día.

COPY(04,02) Imprime el mes.

COPY(07,04) Imprime el año.

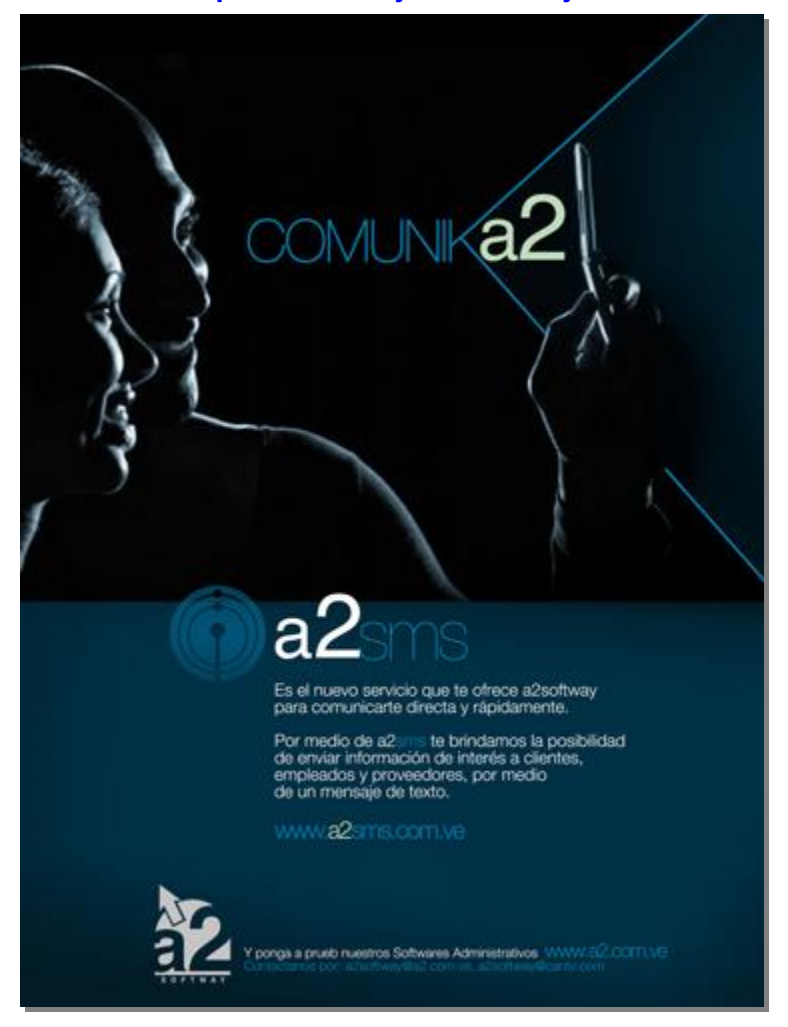

**16. Inclusión de un nuevo servicio para el manejo de Mensajería de Texto. a2 sms:** 

#### **Mensajes de Texto a2SMS**

#### **1.- ¿COMO SE LLAMA EL SERVICIO?**

El servicio recibe por nombre **a2SMS** y es un nuevo servicio dentro de las aplicaciones a2 existentes en el mercado para mantenerse comunicado con sus clientes, proveedores, vendedores o empleados de su empresa.

#### **2.- ¿EN QUE CONSISTE EL SERVICIO DE a2sms?**

**a2 SMS** es una plataforma de comunicación que permite mantener contacto con sus clientes proveedores, vendedores, personal y otros de forma efectiva y a menor costo que los métodos tradicionales a través del sistema de mensajería de texto disponible en todas las aplicaciones a2.

El sistema de mensaje de texto (sms) de a2sms ([www.a2sms.com.ve\)](http://www.a2sms.com.ve), le permite realizar comunicados rápidos, Trivias, concursos, sucesos de descuento o promoción y oferta o simplemente mantener informado a sus clientes,

proveedores, vendedores, personal de la empresa entre otros, a cualquier teléfono celular en Venezuela sin importar la operadora a la que pertenezca.

Disponemos de la mejor plataforma para manejar grandes volúmenes de mensajes, lo que permite que usted pueda enviar cualquier tipo de mensajes a su base de clientes, proveedores, vendedores, personal y otros

Usualmente estos mensajes comprenden notificación de cobro, de asistencia, de ofertas, de nuevos productos, recordatorios de citas, avisos de eventos especiales, envió de mensajes de aniversarios o cumpleaños de los clientes o empleados.

¿Ha pensado en la combinación de los efectos del mercadeo directo con la comunicación masiva? "*pues con campanas de mensajería de texto a celulares lo puede lograr*".

Los mensajes de texto a celular le brindan una excelente herramienta de comunicación, que por sus costos se maneja a nivel masivo, pero usted escoge con su criterio quienes serán el objeto de su campana

#### **3.- ¿QUIEN ES MOVILSITE?**

MovilSite, es una división del grupo a2 Softway, C.A., que ha desarrollado una plataforma de comunicación que permite mantener contacto con sus clientes, proveedores, vendedores, personal y otros, en una forma efectiva y a menor costo que los métodos tradicionales.

MovilSite desarrolla este servicio que consiste en el envió de mensajes de texto (sms) a cualquier usuario de telefonía celular en Venezuela sin importar la operadora a la que pertenezca, por medio de una aplicación exclusivamente diseñada para las herramientas a2

#### **4.- ¿CUALES SON LAS VENTAJAS?**

Costos: reducción de los costos de comunicación, publicidad y mercadeo simplificando la mecánica de la acción que se desea emprender. No existe comparación en cuanto a efectividad y ahorro se refiere ya que comparándolo con los métodos tradicionales de publicidad y mercadeo o comunicación los mismos costos son irrisorios.

Tiempo: la disminución del tiempo de envió de los mensajes se convierte en una comunicación directa con el o los destinatarios escogidos, garantizando la rapidez de la entrega de los mismos.

Efectividad: El mensaje es leído por el o los destinatarios de manera efectiva, prácticamente lo lee de forma obligatoria por lo que el objetivo de llegar al cliente final se cumple con exactitud.

No es necesario esperar por un proceso de diseño o contratación de servicios especiales. Solo debe escogerse el texto que se desea enviar y listo! su mensaje llegara a quien elija.

#### **5.- ¿CUALES SON LOS SERVICIOS A LOS QUE PUEDE ACCEDER?**

Por medio de a2sms usted puede contar con una serie de servicios adjuntos a las distintas aplicaciones a2, en donde podrá acceder a diferentes maneras de enviar sus mensajes como por ejemplo:

- Comunicados rápidos
- Trivias y concursos
- Sucesos de descuento
- Promociones y ofertas de productos y servicios
- Mantener informado a sus clientes acerca de sus estados de cuenta, nuevos productos entre otros.
- Aviso a proveedores acerca de Órdenes de Compras o pedidos realizados
- Informar a sus vendedores sobre promociones a clientes, planificación de visitas o cobros, entre otros
- Asistencia o retrasos del personal de la empresa, informar el envió de su pago u otro comunicado deseado como cumpleaños, aniversarios, etc.

#### **6.- ¿CUALES ALTERNATIVAS TENGO PARA ACCEDER AL SERVICIO?**

Existen solo dos formas para enviar sus mensajes luego de haberse registrado correctamente y haber adquirido una recarga de saldo y son las siguientes:

La Primera y más recomendada es desde las aplicaciones a2 que posean los módulos de a2sms y que le permitirá escoger de manera sencilla los envíos de mensajes a los distintos destinatarios que poseas en tus bases de datos del sistema.

La Segunda, directamente desde su cuenta de usuario en [www.a2sms.com.ve](http://www.a2sms.com.ve) podrá acceder a un panel de envió sencillo de usar, con el que puede crear una base de datos de destinatarios a elegir para el envió de los mismos.

#### **7.- ¿CUALES SON LAS OPERADORAS DE TELEFONIA CELULAR ADHERIDAS A a2SMS?**

La cobertura de este servicio se encuentra disponible para las principales operadoras existentes en Venezuela como lo son: DIGITEL, MOVILNET y MOVISTAR. (**Son marcas Registradas por sus respectivos representares**)

#### **8.- ¿CUAL ES EL COSTO DE CADA MENSAJE DE TEXTO QUE ENVIO?**

El costo de los mensajes varía según el paquete o tarjeta de saldo que adquiera el usuario al momento de activar su servicio o al recargar sus cupos de mensajes, el mismo puede estar comprendido entre BsF 0,015 y BsF 0,019 sin incluir impuestos.

#### **9.- ¿CUALES SON LOS REQUERIMIENTOS TECNICOS NECESARIO PARA ACCEDER A ESTE SERVICIO?**

Los requerimientos mínimos necesarios consisten en:

- Windows Vista en cualquiera de sus versiones
	- o Procesador de 2.0 MHZ o Superior con 1GB de RAM.
- Windows Xp Home edition / Profesional:
	- o Procesador de 300 MHZ o Superior con 512Mb de RAM.
- Windows 200Pro con ServicePack 3 o Superior:
	- o Procesador de 300 MHZ o Superior con 256Mb de RAM.
- Windows ME
	- o Procesador de 150 MHZ o Superior con 128Mb de RAM.

- Windows 98
	- o Procesador de 133 MHZ o Superior con 128Mb de RAM.

#### **Debe disponer de un servicio de Internet en el equipo del usuario que aprueba los envíos.**

#### **10.- ¿COMO ME SUSCRIBO?**

Solo debe registrarse en <http://www.a2sms.com.ve/> y seguir los pasos de activación y recarga de saldo del servicio. Posterior a esto recibirá un correo para activar su cuenta y confirmarla, para disfrutar desde ese momento de los servicios disponibles dentro de las aplicaciones a2sms desarrolladas en las herramientas a2 que usted posea.

#### **11.- ¿QUIENES PUEDEN ACCEDER A ESTE SERVICIO?**

Cualquier usuario que posea las Herramientas a2.

#### **12.- ¿COMO RECARGO MI SERVICIO DE MENSAJERIA?**

Para la recarga del servicio debe acceder a [www.a2sms.com.ve](http://www.a2sms.com.ve) y en la sección de recarga debe escoger el Plan de su preferencia e indicar el medio de pago escogido para la cancelación del mismo por medio de depósito bancario, tarjeta electrónica prepago a2sms o tarjeta de crédito visa o master.

#### **13.- ¿CUANDO SE VENCE MI SERVICIO DE MENSAJERIA?**

Dependiendo del plan adquirido en su recarga el vencimiento puede variar y estar entre 30 y 90 días. Una de las ventajas de este sistema de mensajería es que puede alargar el tiempo de duración de su cupo de mensajes con tan solo adquirir un nuevo plan, ya que el saldo restante adquiere la nueva fecha de vencimiento del nuevo plan.

#### **14.- ¿QUE EQUIPOS CELULARES PUEDEN RECIBIR MENSAJES DE ESTE SERVICIO?**

Cualquier equipo celular compatible con las operadoras de servicios que actualmente se utilicen en Venezuela.

#### **15.- ¿QUE SEGURIDAD TIENEN LOS MENSAJES QUE ENVÍO?**

Disponemos de la mejor plataforma para manejar grandes volúmenes de mensajes, lo que permite que usted pueda enviar cualquier tipo de mensajes a su base de clientes, proveedores, vendedores, personal y otros sin ningún inconveniente.

Además es posible acceder a reportes de envíos realizados con gran detalle desde su cuenta de usuario en [www.a2sms.com.ve](http://www.a2sms.com.ve) y verificar como se enviaron sus mensajes.

#### **16.- ¿COMO VERIFICO EL SALDO QUE TENGO PARA ENVIAR MENSAJES?**

Es muy sencillo, simplemente basta con dirigirse a [www.a2sms.com.ve](http://www.a2sms.com.ve) y luego debe entrar con su usuario y clave de acceso en la sección de *Mi Cuenta a2sms* en donde encontrara el saldo que posee disponible para el momento.

#### **17.- ¿QUE HAGO SINO RECIBO LOS SERVICIOS A LOS QUE ME SUSCRIBI?**

Si posee alguna duda o problema con el servicio de mensajería solo basta con enviar un correo a [soporte@a2sms.com.ve](mailto:soporte@a2sms.com.ve) en donde explicara su acontecimiento para solucionar de manera efectiva el mismo.

#### **18.- ¿COMO HAGO PARA CANCELAR LA SUSCRIPCION?**

La suscripción a este servicio no expira a pesar de no poseer saldo disponible para el envío de los mensajes, si desea seguir utilizando el servicio de mensajería tan solo debe adquirir un nuevo saldo a través de los distintos medios de pago disponible.

**Para activar la mensajería contamos ahora en la fichas de Clientes, Vendedores y Proveedores de 5 nuevas variables para asignar los diferentes celulares**.

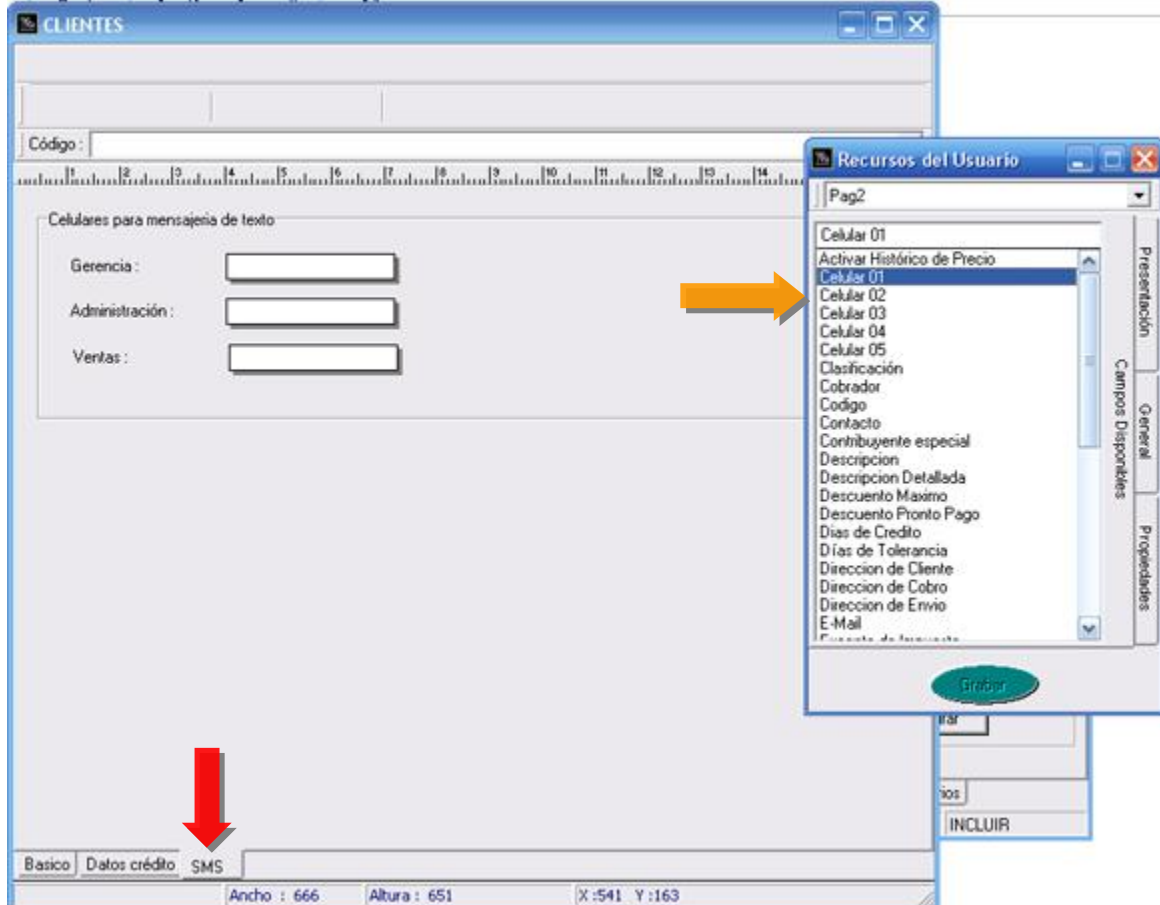

**Envío de mensajes de Texto desde la Ficha de clientes:** 

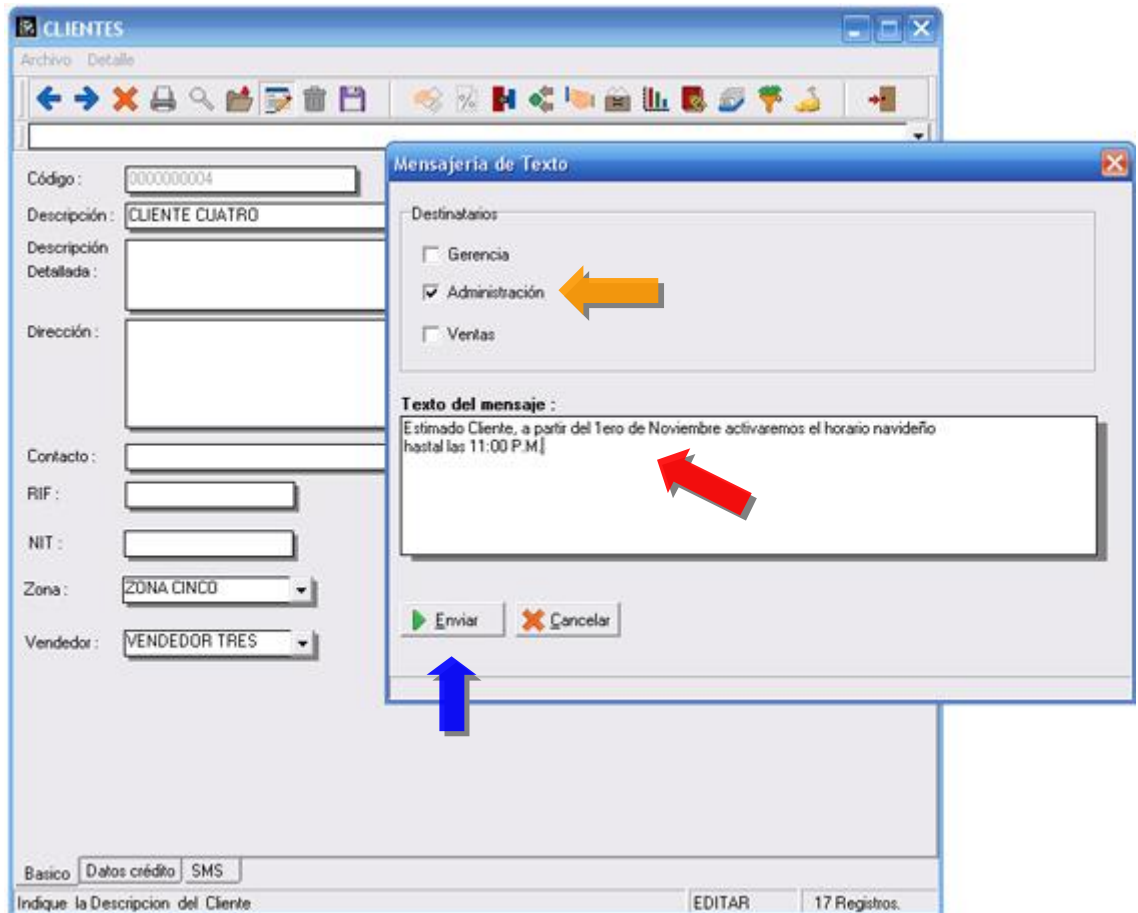

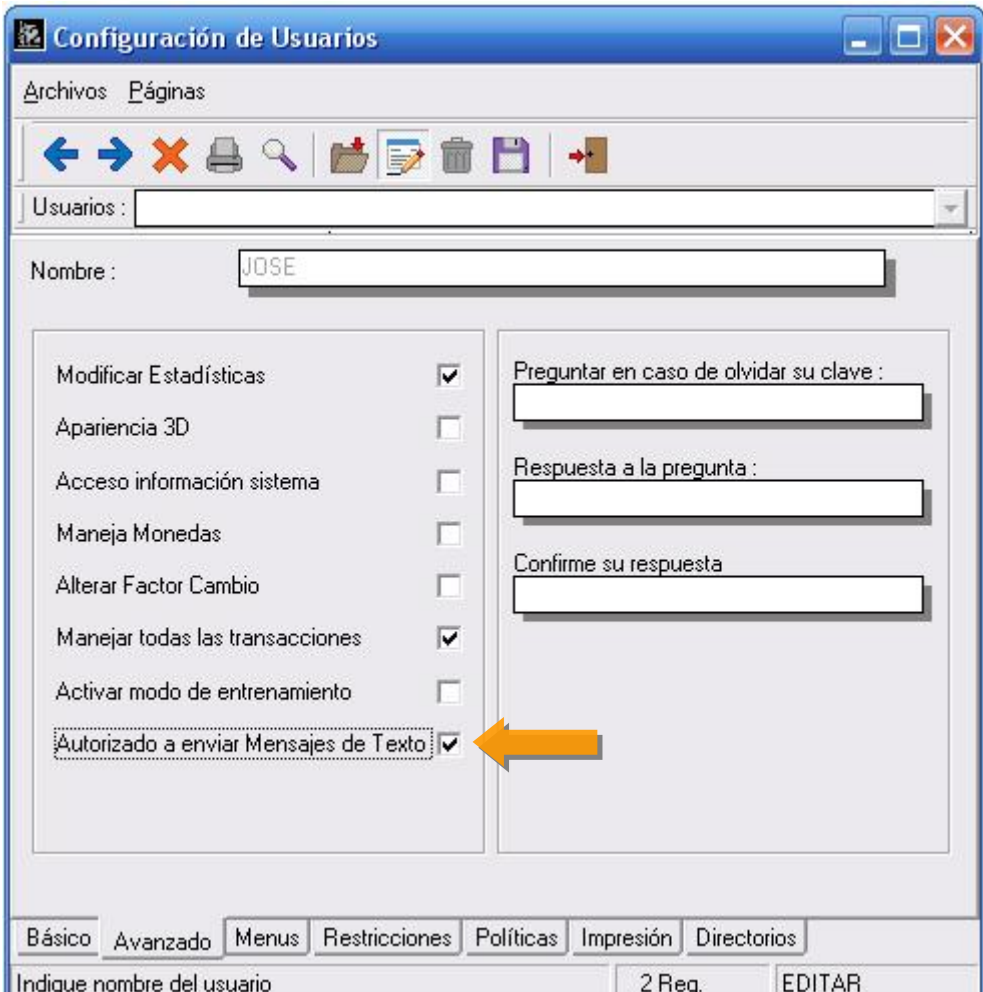

**Al mismo tiempo cada usuario tiene una política que le permite el envío de la mensajería de texto:** 

**Los módulos de compras y ventas cuentas desde la ventana de totalización con una opción para el envío de mensajes**:

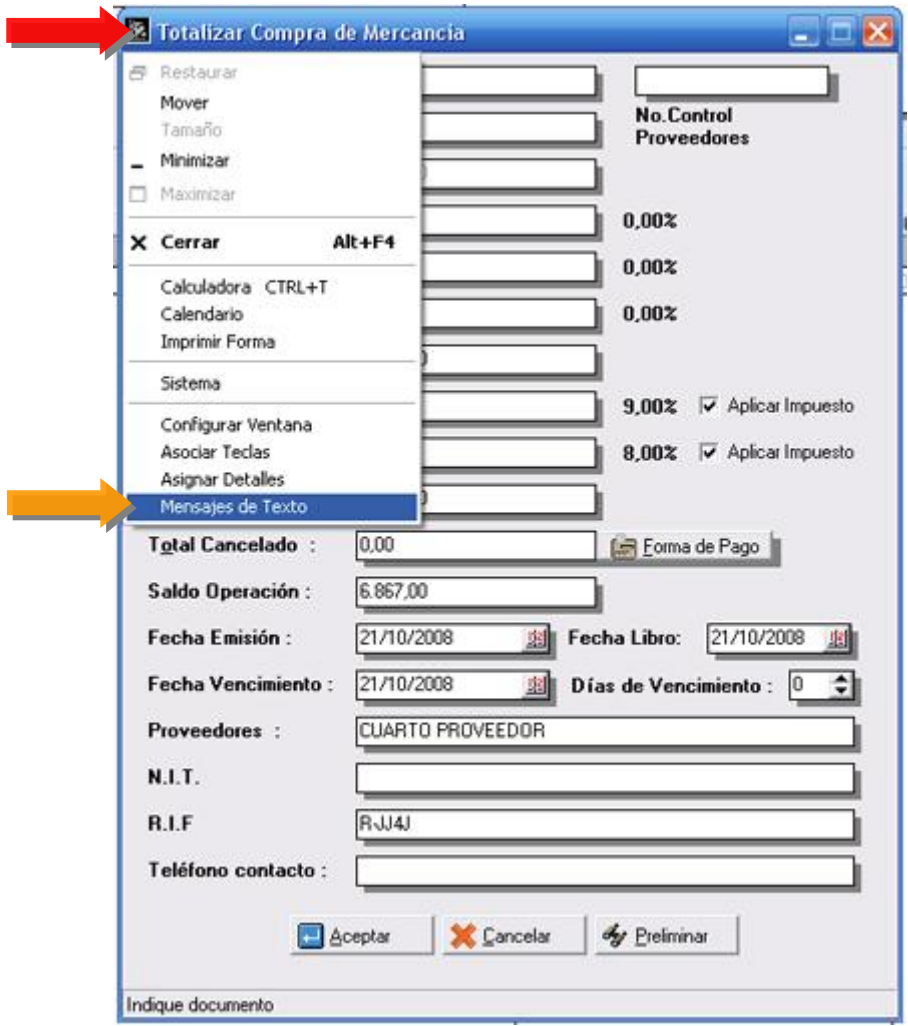

#### **Módulo de mensajería:**

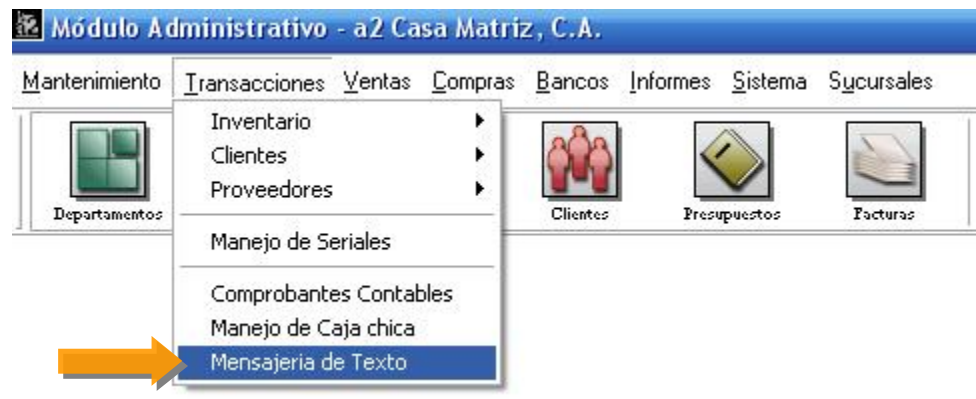

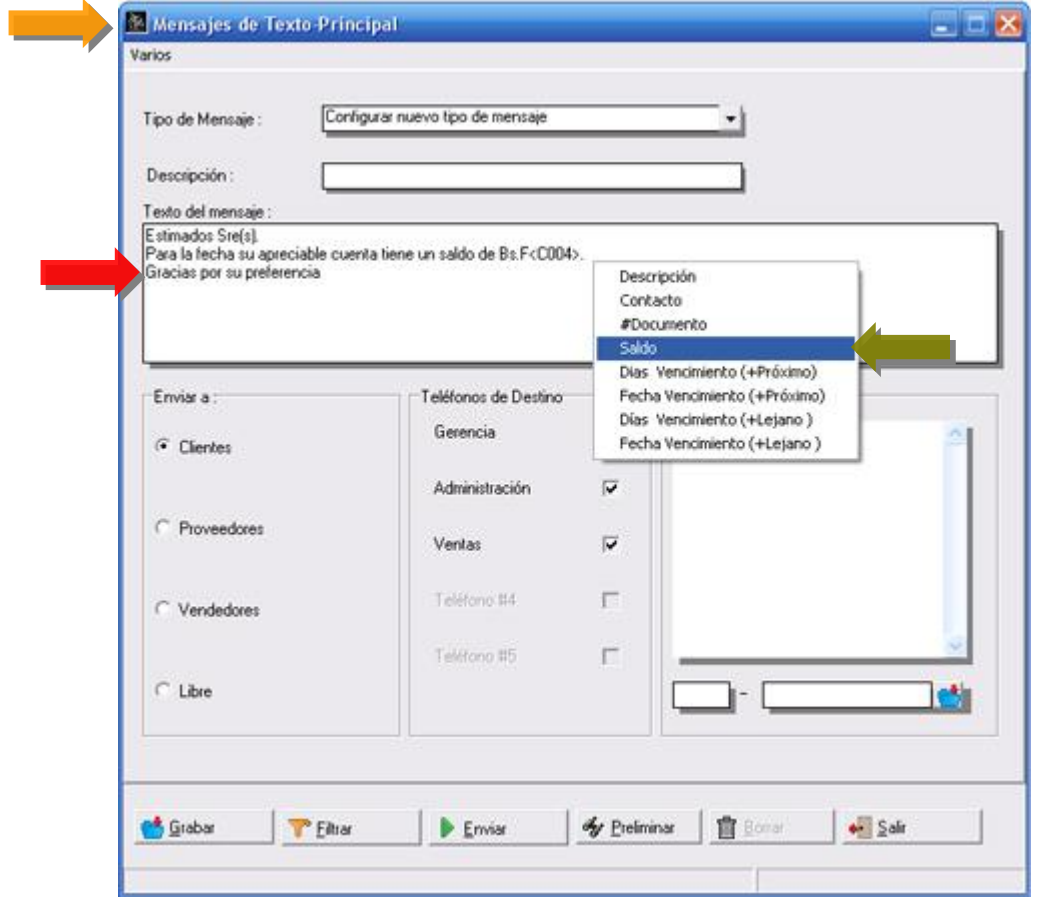

#### **Filtros:**

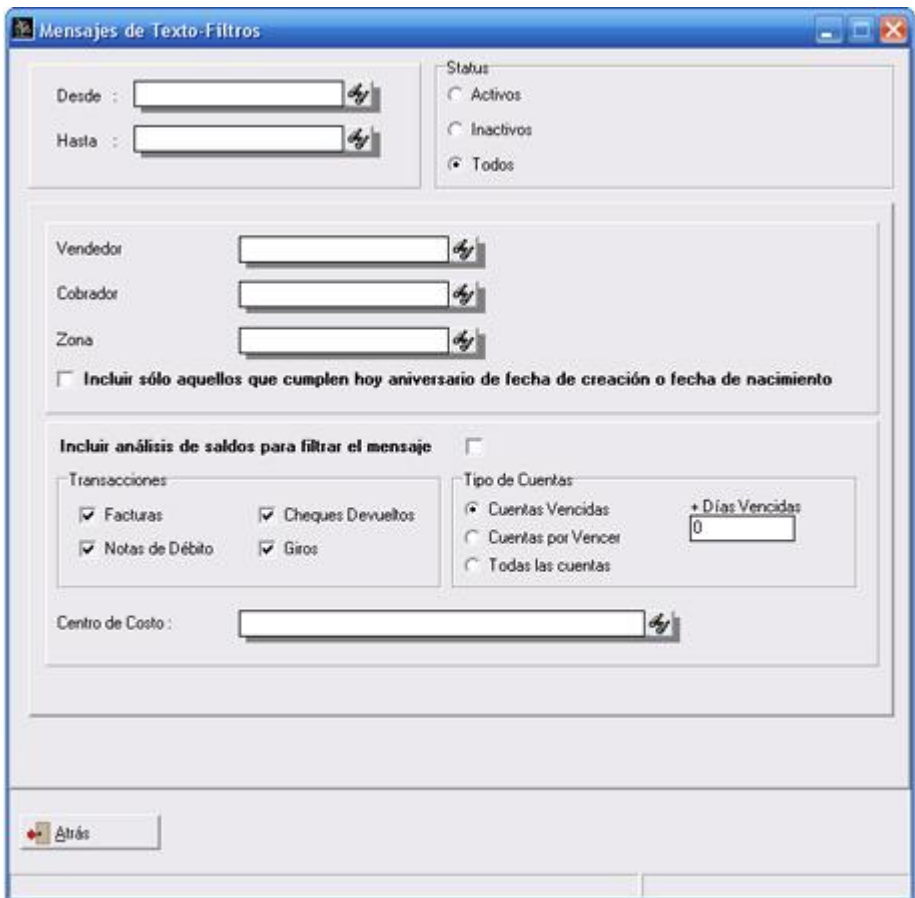

#### **Mantenimiento:**

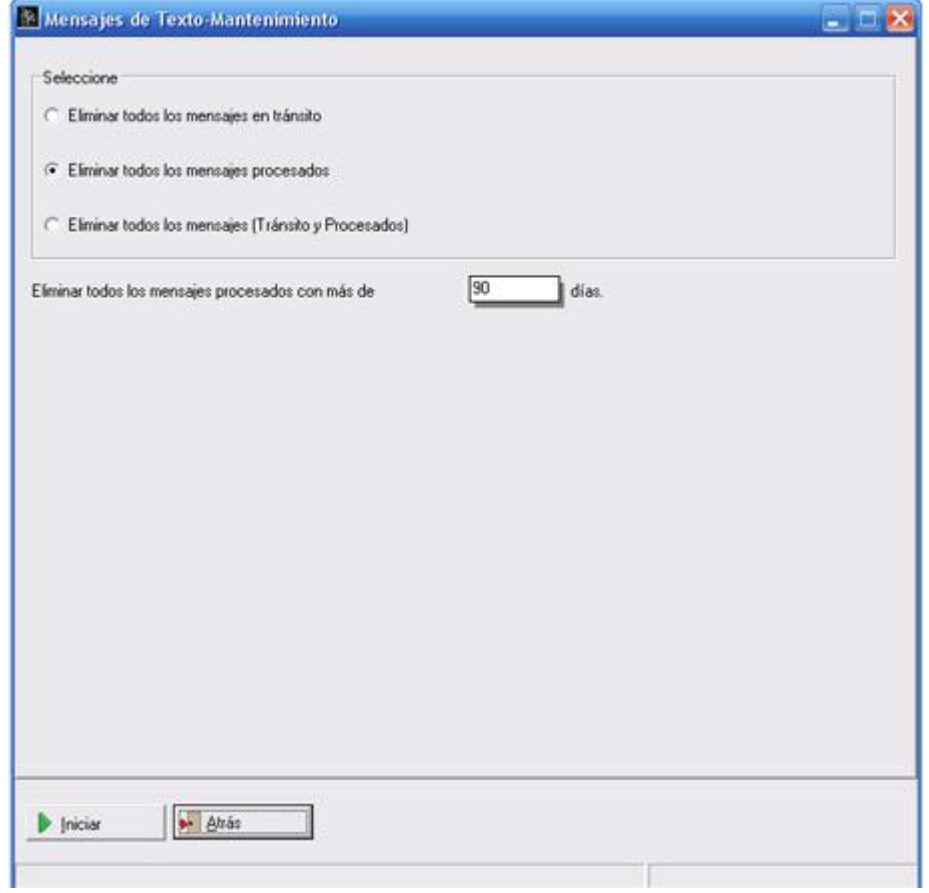

**Bandeja de Salida:** Permite la revisión previa de los mensajes que se requieren enviar, ya que estos se encuentran con un estatus de pendientes ó en TRANSITO, con ello el usuario puede filtrar el contenido de los mismos. Adicionalmente puede marcar los mensajes revisados márcalos e enviarlos, así como la posibilidad de visualizarlos con la opción denominada Preliminar.

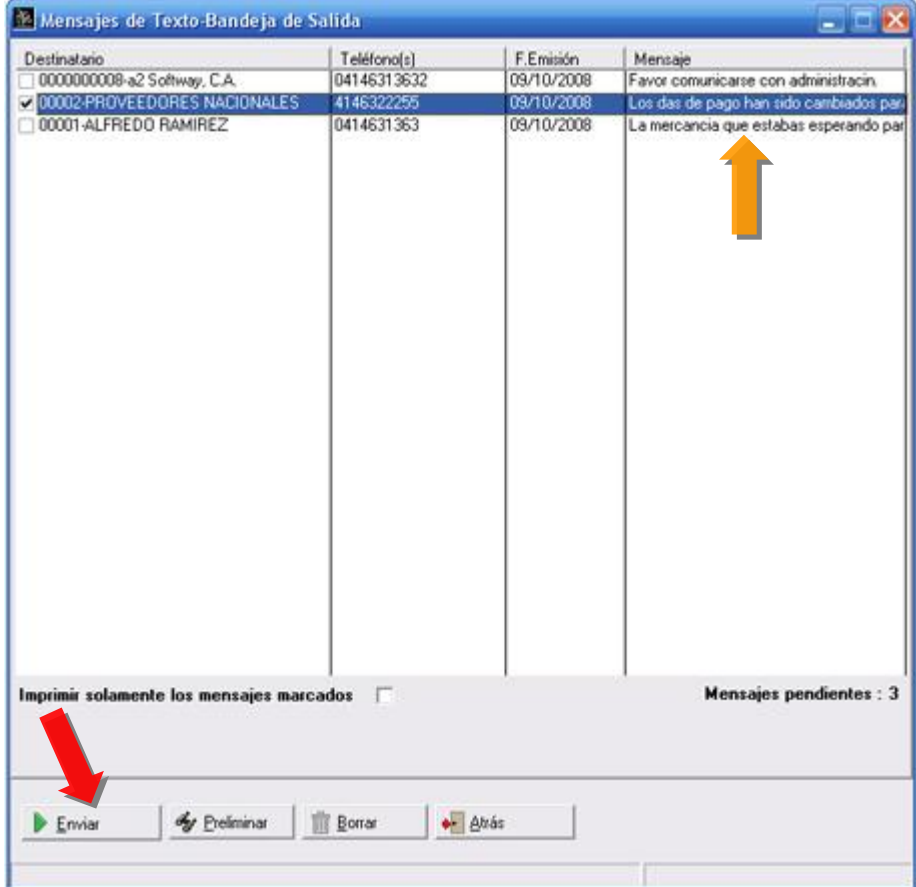

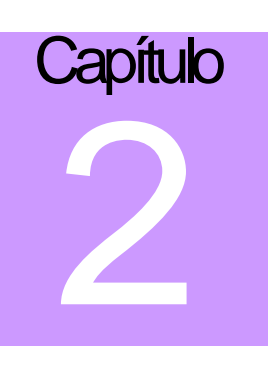

## **Revisiones:**

- 1. El sistema no permitía anular devoluciones de venta.
- 2. Al momento de elaborar el reporte "General de Ventas x Vendedor", si el mismo tenía una factura anulada como primer documento el reporte omitía el nombre del vendedor y colocaba la palabra "ANULADO".
- 3. El informe de ventas diaria, incluyendo los productos vendidos, si los mismos tenían diferentes presentaciones el monto bruto de las ventas no era correcto para los productos detallados.
- 4. Cuando las transacciones en transito (Notas de Entrega tanto para compras como para ventas) eran facturadas, esto traía un descuadre para el reporte de movimiento de unidades en el inventario inicial.
- 5. Cuando se ejecutaban 2 cierres de período de forma consecutiva y existían transacciones en tránsito a ser eliminadas (Presupuestos, Pedidos u Ordenes de Compra) el sistema arrojaba un error "DbTempVta:Cannot perform this operation on a Closed dataset".

## **Revisiones para las Impresoras Fiscales:**

- 1. Ahora tanto para el módulo administrativo como para el punto de venta esta activa la política de Realizar primero la impresión del documento. De esta manera el sistema por defecto primero actualiza la factura en el sistema y después elabora la impresión fiscal. Con esto se busca garantizar primero la actualización del documento en el sistema antes de su impresión.
- 2. La impresión del corte X o Z en el modelo ACLAS cortaba algunos caracteres.
- 3. Al momento de elaborar una factura con el administrativo, no registraba el serial de la impresora en el archivo SOperacion.Inv y por lo tanto no sale en el libro.
- 4. Al momento de elaborar el corte X o Z, imprimía el RIF de la empresa pero con el encabezado de NIT.
- 5. En los modelos EPSON al momento de incluir la dirección del cliente, ahora coloca un encabezado para identificar el campo.
- 6. El módulo administrativo no incluía la impresión del pie de página para la impresora BEMATECH.
- 7. Se incluyo el nombre de la presentación del producto al momento de incluir la descripción del producto en la factura.

Esperamos que esta versión sea del agrado de todos ustedes, con la misma queremos reiterar el apoyo del equipo de trabajo a2 hacia toda la cadena de distribuidores aportando con esta nueva versión un grano más de arena de la montaña que todos estamos construyendo.

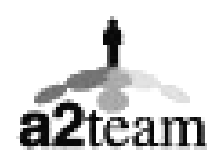

**a2team siempre trabajando para un futuro y el futuro es hoy.** 

**Para sus comentarios y dudas: [soporte@a2.com.ve](mailto:soporte@a2.com.ve)**